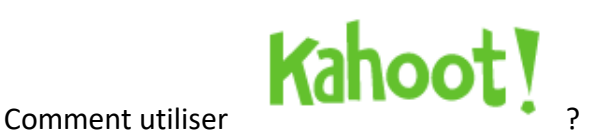

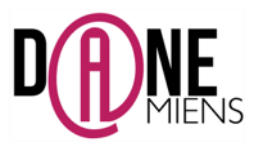

1. **Qu'est-ce que Kahoot ?**

Kahoot est une application en ligne permettant de créer des QCM interactifs fonctionnant aussi bien sur ordinateur que sur tablettes IPAD et Android. Il est gratuit et ne nécessite aucune installation ni compétence informatique particulière.

Il est très utile pour des évaluations ou des questionnaires rapides à faire en classe et ne comporte qu'une seule limite, les quizz ne peuvent être fait qu'en direct (L'enseignant lance le quizz et les élèves répondent en temps réel). Il permet aux élèves de s'autoévaluer et créer une émulation au sein de la classe puisque les participants visualisent en direct leur degré de réussite et celui de leurs camarades.

Les avantages de cette application sont la simplicité d'usage et le fait que l'enseignant reçoit les résultats de façon instantanée sous la forme de PDF ou de tableau Excel.

## 2. **Où trouver Kahoot ?**

Pour vous connecter à Kahoot, connectez-vous à cette adresse [: https://kahoot.com/](https://kahoot.com/)

## 3. **Comment préparer un quizz sur Kahoot ?**

• Une fois, sur le site de Kahoot, cliquez sur Sign Up pour vous créer un compte utilisateur gratuit. (voir flèche)

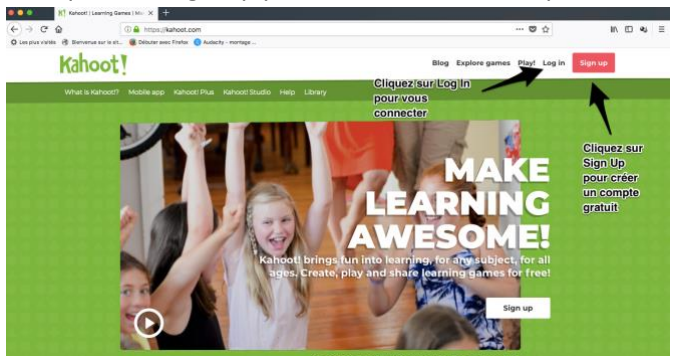

Une nouvelle fenêtre apparait, vous pouvez créer votre compte.

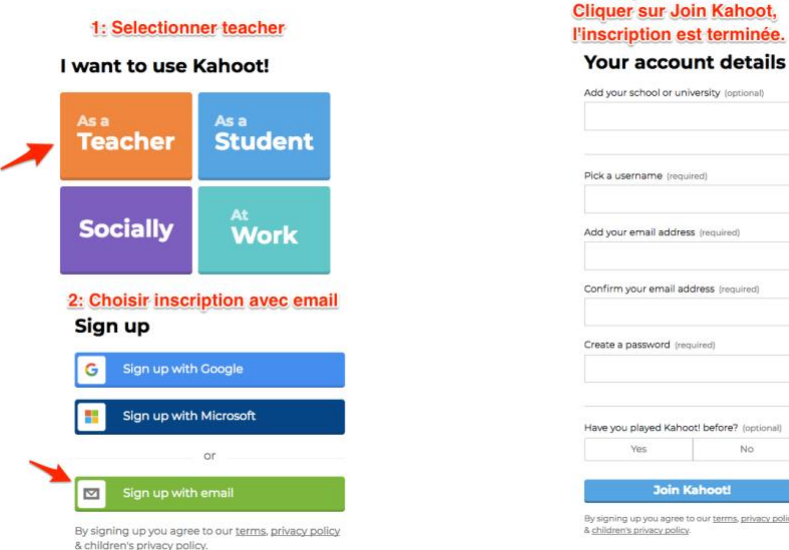

3: Compléter le formulaire et

• Une fois votre compte créé, vous n'avez plus qu'à accéder à votre espace enseignant en cliquant sur Log In :

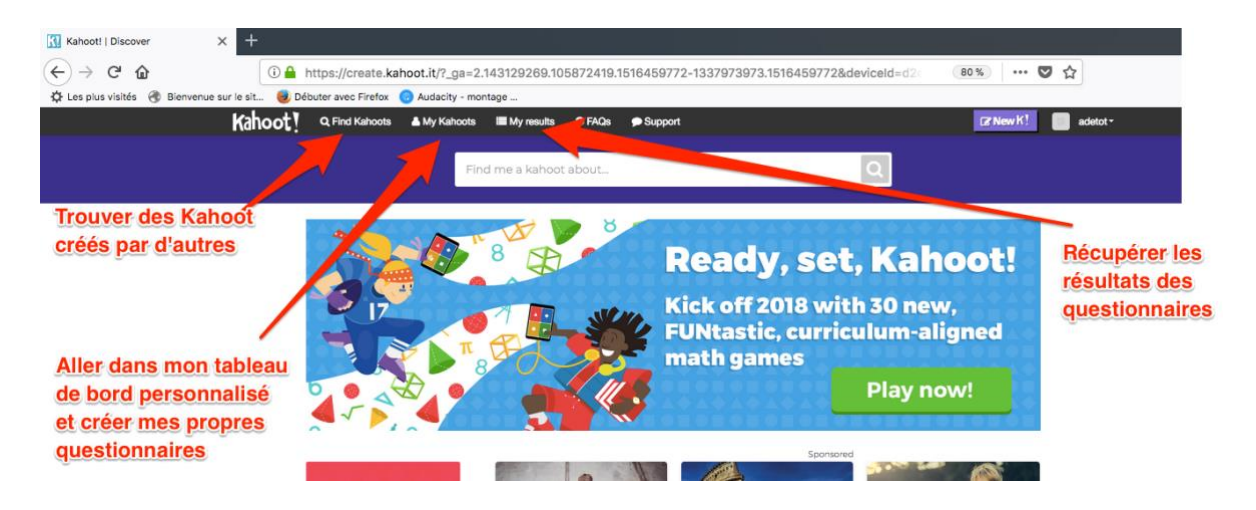

• Pour créer un quizz, rendez-vous dans My Kahoot en haut de la page qui s'affiche, une nouvelle interface s'affiche.

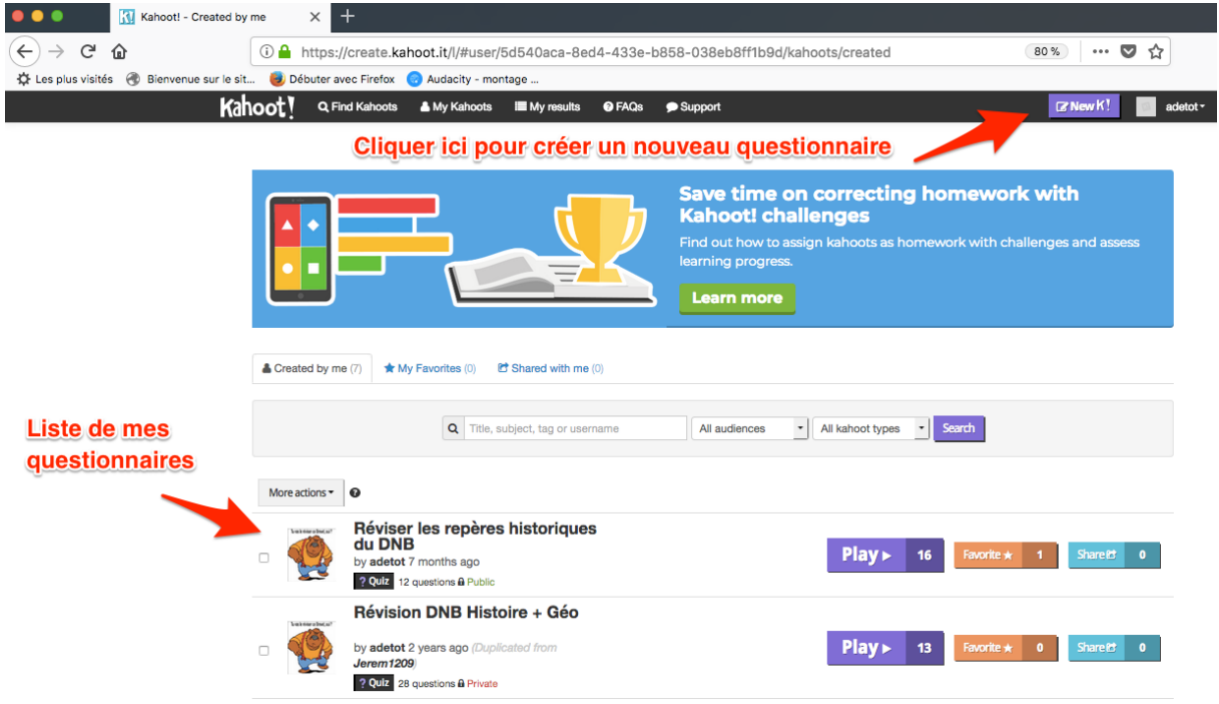

Pour créer un quizz, cliquez sur QUIZ

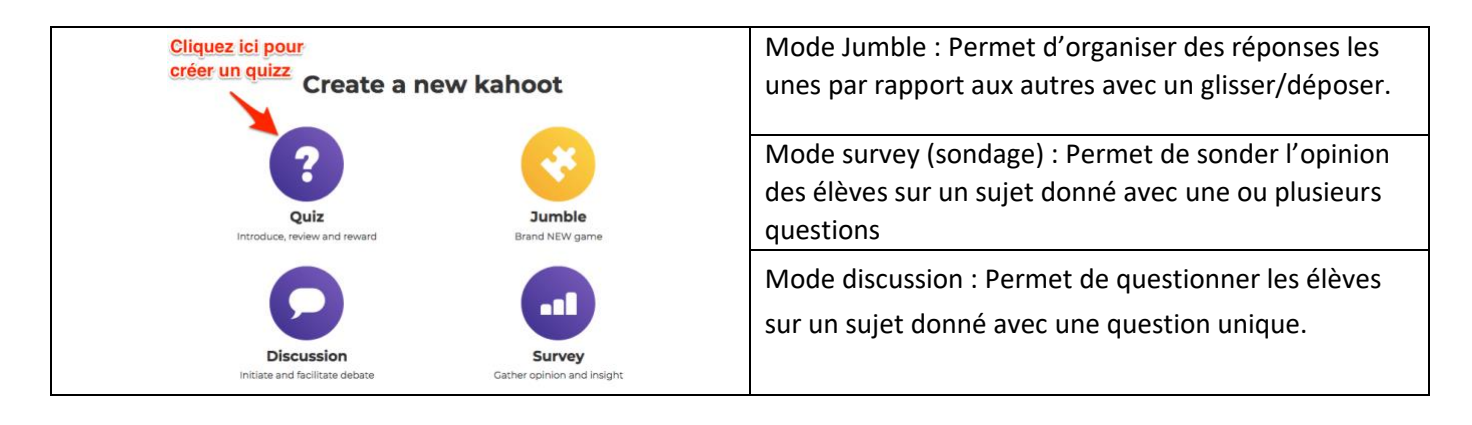

2 Arnaud Detot, IAN Histoire-Géographie Janvier 2017 ce.dane@ac-amiens.fr

• La première étape consiste à créer la page d'accueil du questionnaire, suivez les étapes présentées dans l'illustration ci-dessous :

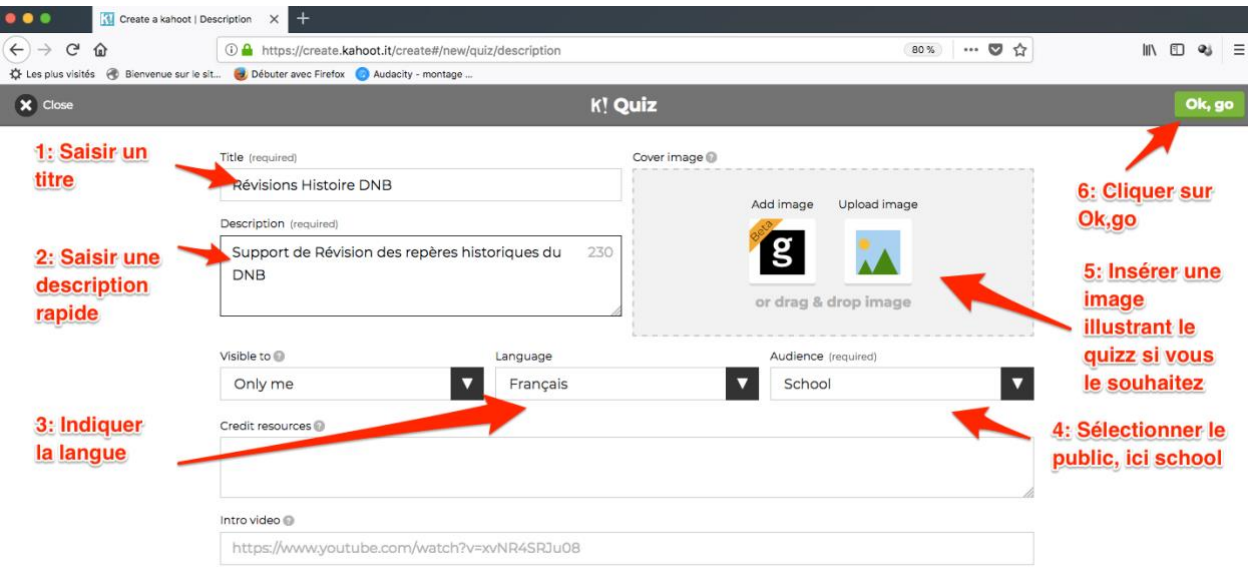

- Une nouvelle interface s'affiche, cliquez sur **Add Question** pour créer la première question.
- L'outil de création suivant apparait, il suffit de répéter l'opération autant de fois que vous souhaitez faire de questions pour votre questionnaire.

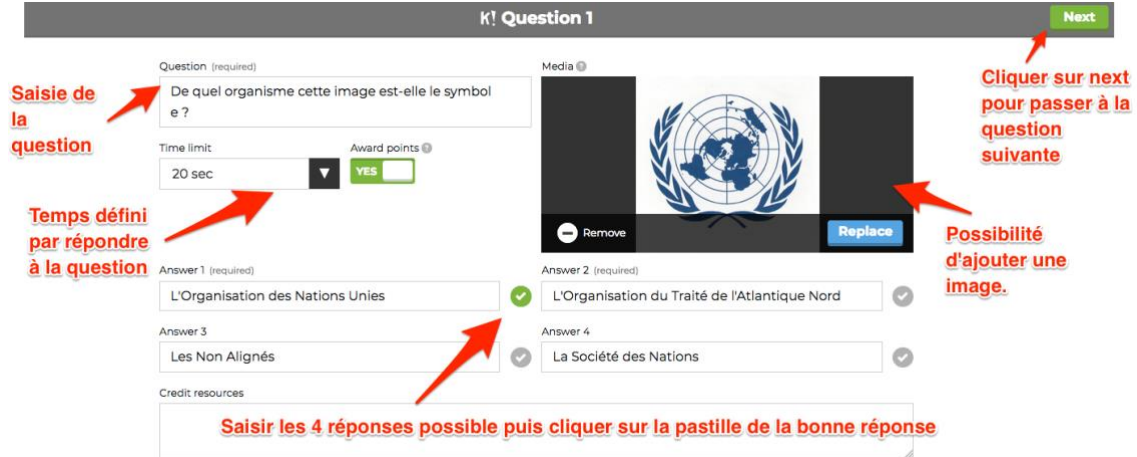

• **N'oubliez pas de cliquer sur Save à la fin de votre questionnaire** pour le sauvegarder. Vous avez toujours la possibilité de le modifier :

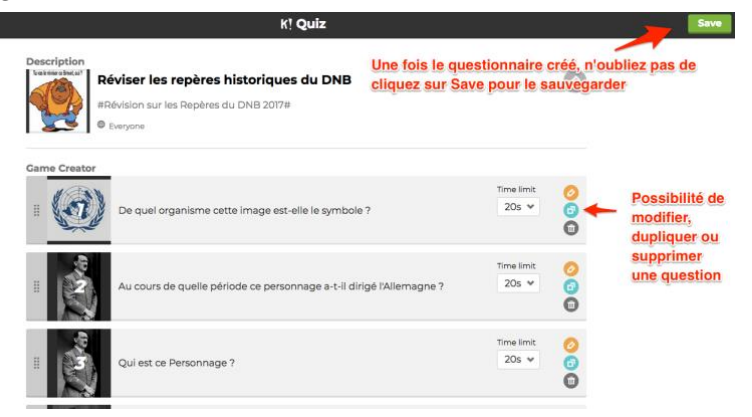

## 4. **Comment utiliser Kahoot en classe ?**

Il y a deux solutions pour utiliser Kahoot soit en ligne depuis un ordinateur, soit à partir d'un téléphone ou d'une tablette avec l'application Kahoot.

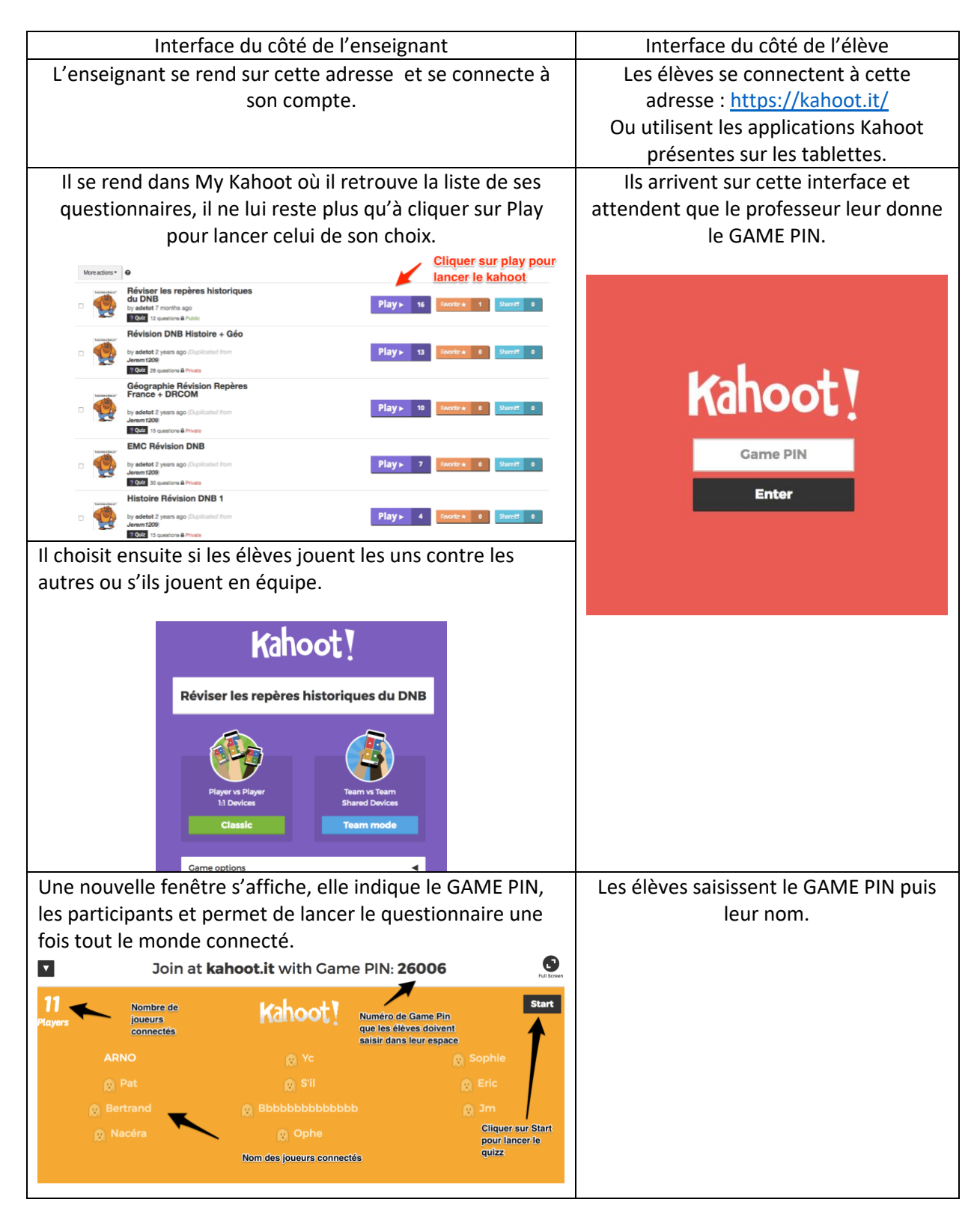

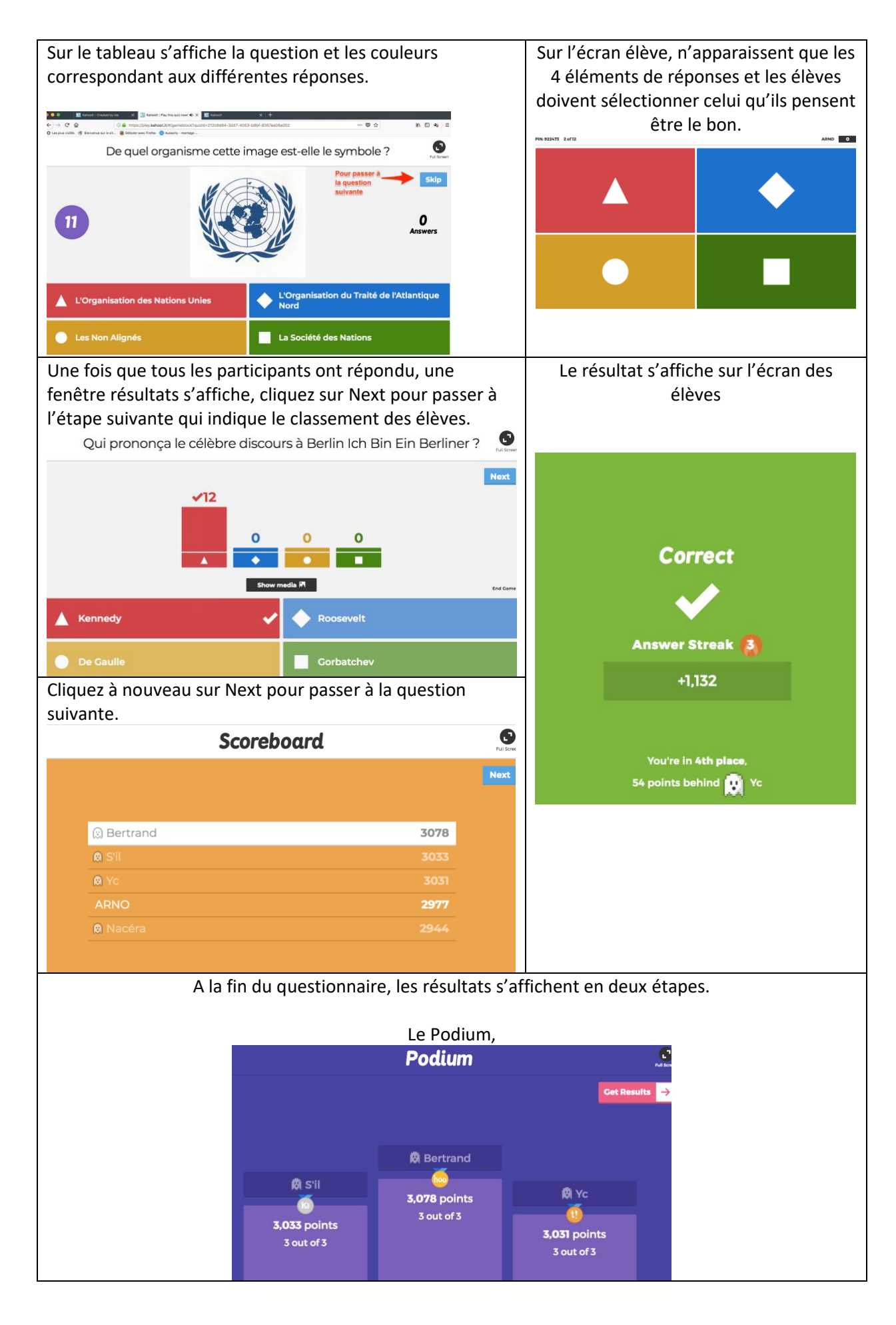

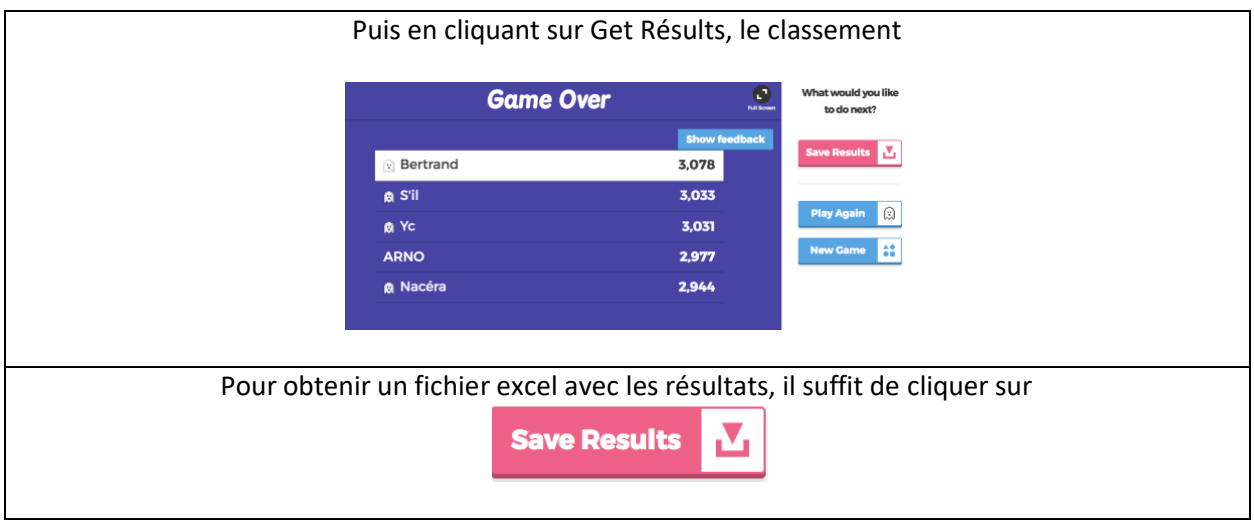

Il est également possible de retrouver les résultats des élèves ultérieurement en allant dans My results sur la page d'accueil de votre espace personnel sur Kahoot puis de les télécharger.

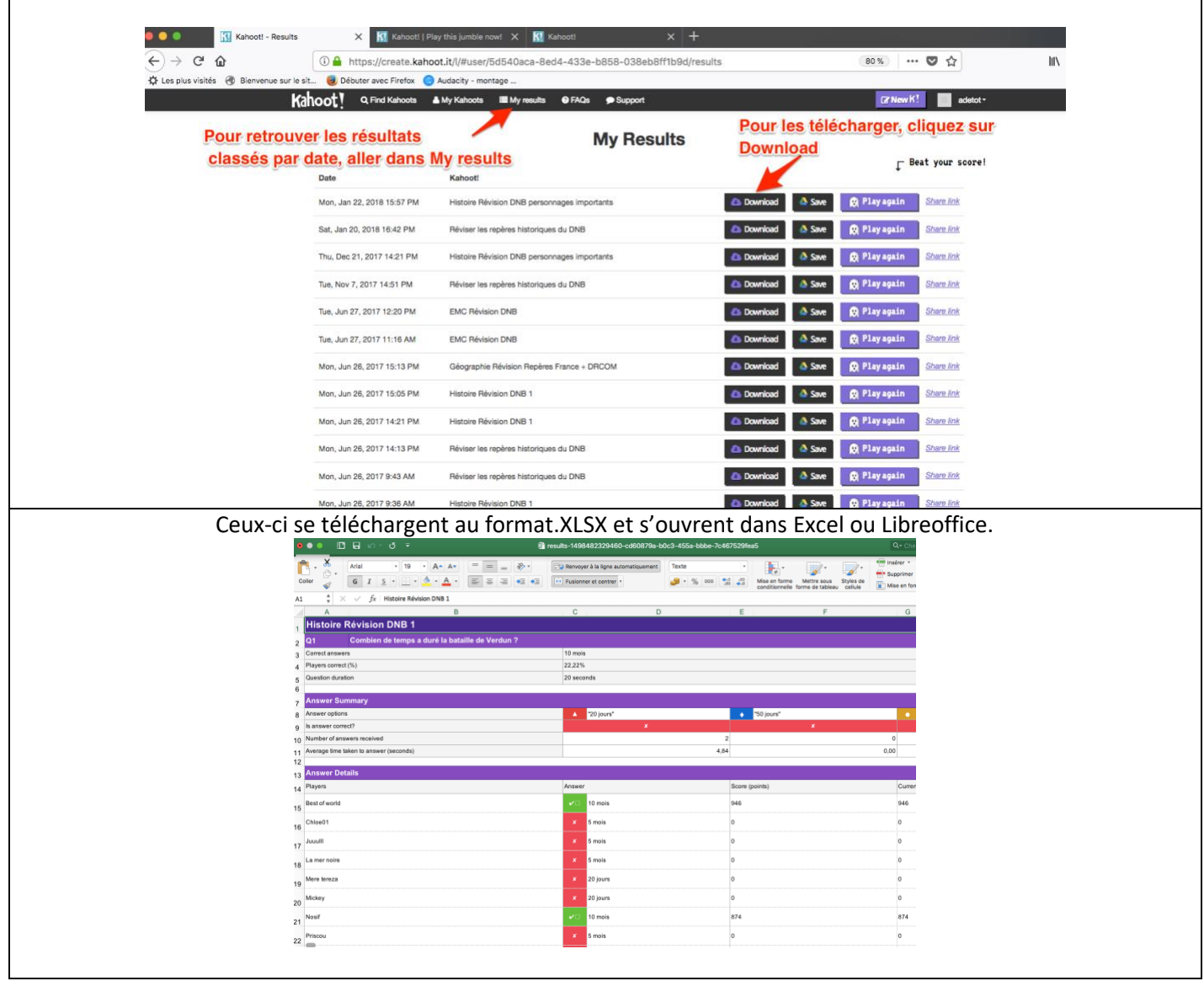

6 Arnaud Detot, IAN Histoire-Géographie Janvier 2017 Ce.dane@ac-amiens.fr